### **SONY**

# User guide

LiveDock™ multimedia station **DK10** 

# **Contents**

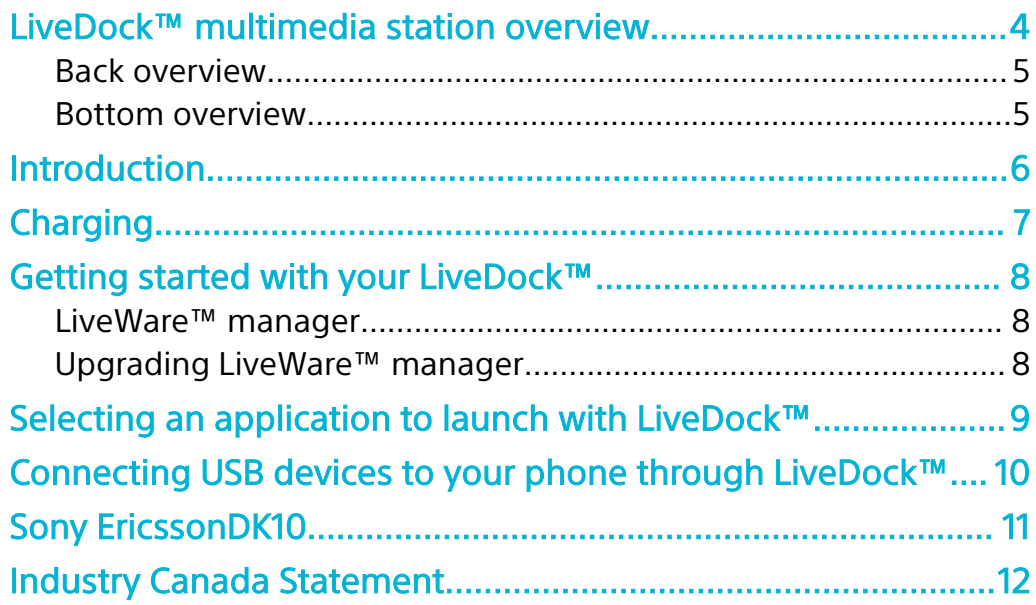

#### **FCC Statement**

This device complies with Part 15 of the FCC rules. Operation is subject to the following two conditions: (1)<br>This device may not cause harmful interference, and (2) This device must accept any interference received,<br>inclu

Any change or modification not expressly approved by Sony may void the user's authority to operate the equipment.

This equipment has been tested and found to comply with the limits for a Class B digital device, pursuant to<br>Part 15 of the FCC Rules. These limits are designed to provide reasonable protection against harmful<br>interference

lf this equipment does cause harmful interference to radio or television reception, which can be determined<br>by turning the equipment off and on, the user is encouraged to try to correct the interference by one or<br>more of t

- **•** Reorient or relocate the receiving antenna.
- 
- ∘ Increase the separation between the equipment and receiver.<br>• Connect the equipment into an outlet on a circuit different from that to which the receiver is connected.<br>• Consult the dealer or an experienced radio/TV tec
- 

# <span id="page-3-0"></span>**LiveDock™ multimedia station overview**

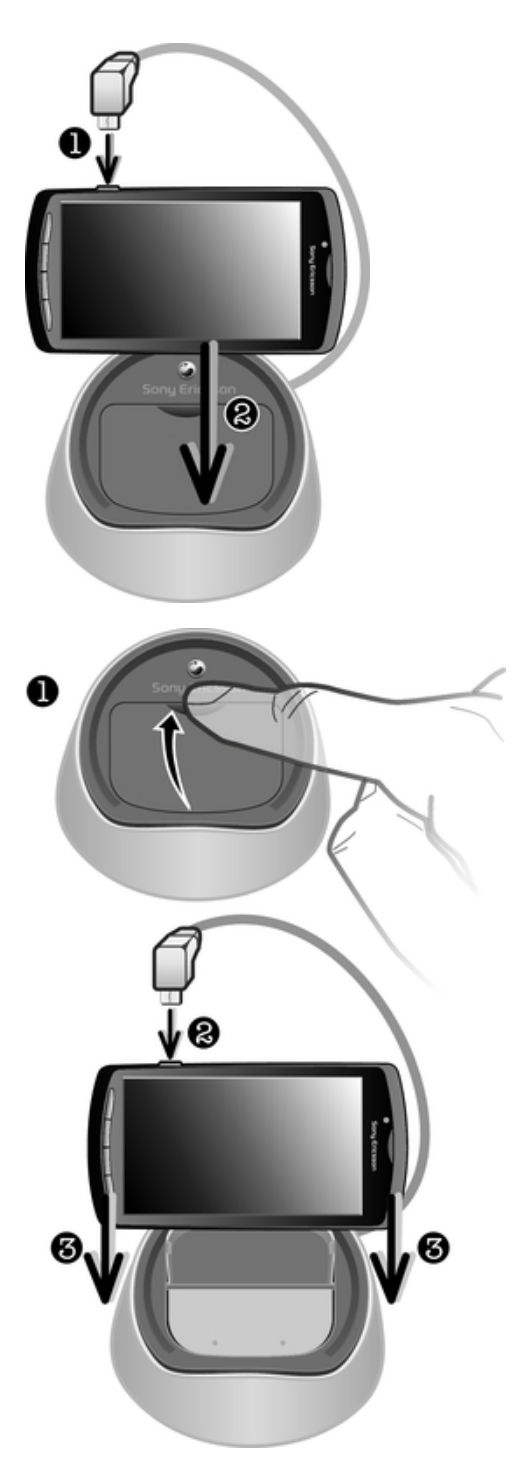

#### <span id="page-4-0"></span>Back overview

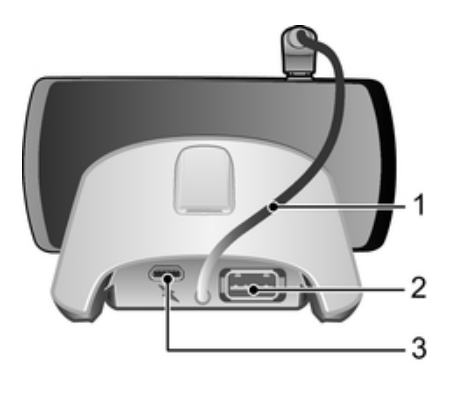

- 1 Phone connector cable
- 2 USB port

3 Connector for charger

#### Bottom overview

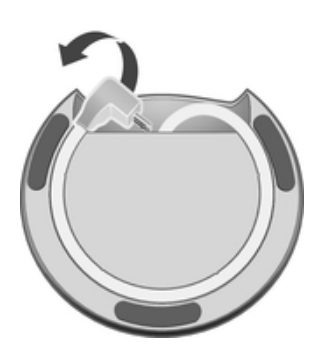

# <span id="page-5-0"></span>**Introduction**

ţ

To get the most up-to-date User guide for your accessory, go to [www.sonyericsson.com/support](http://www.sonyericsson.com/support).

The **LiveDock™ multimedia station** can be used to charge your phone and to automatically launch your favorite application when you connect your phone to LiveDock™, for example, the music player or Gallery.

You can also use LiveDock™ to connect your phone to USB devices, such as a mouse, keyboard, or gamepad. This way, you can type messages or play games more conveniently. For information about the compatibility of your accessory, go to [www.sonyericsson.com/support](http://www.sonyericsson.com/support).

# <span id="page-6-0"></span>**Charging**

#### **To charge your phone using LiveDock™**

- **1** Plug your phone charger into a power outlet, then plug the end of the charger cable into the LiveDock™ charger port.
- **2** Connect the LiveDock™ phone connector cable to your phone.

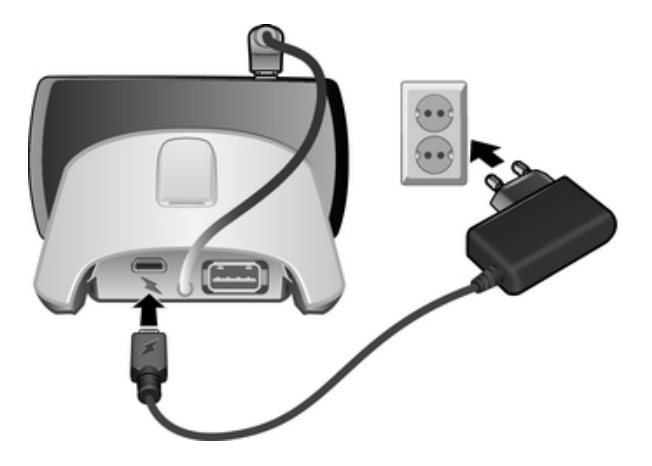

# <span id="page-7-0"></span>**Getting started with your LiveDock™**

The first time you connect your phone to the LiveDock™ station, you are asked if you want to select an application to launch automatically every time you connect your phone to the LiveDock™ station. If you choose to do so, the **LiveWare™ manager** application starts and you can select an application in your phone from a list. You can also select to search for new applications on Android Market™, which you can then download, install, and associate with LiveDock™.

If you choose not to associate an application with LiveDock™ the first time you connect your phone to the device, you can do so later from the **LiveWare™ manager** settings.

#### LiveWare™ manager

**LiveWare™ manager** is a setup application that is pre-installed on Sony Ericsson phones running Android™ 2.3 and later. Always make sure that you have the latest version of **LiveWare™ manager** installed on your phone.

#### Upgrading LiveWare™ manager

Before you can upgrade your **LiveWare™ manager** application from Android Market™, make sure you have a Google™ account and a working Internet connection. You may also need to have a memory card inserted in your phone. For more information about upgrading **LiveWare™ manager**, go to [www.sonyericsson.com/support](http://www.sonyericsson.com/support).

Go to Android Market™ by starting the Market application. Search for LiveWare™ manager. You will then see whether you have the latest version installed. If you don't have the latest version, you can choose to upgrade the software and follow the instructions on the screen. If **LiveWare™ manager** is not installed on your phone, you can choose to install the software and follow the instructions on the screen.

Ţ Android Market™ may not be available in all countries or regions. When you download content to your phone, you may be charged for the amount of data transferred to your phone. Contact your operator for information about data transfer rates in your country.

# <span id="page-8-0"></span>**Selecting an application to launch with LiveDock™**

Use the **LiveWare™ manager** application to select which application launches automatically when you connect your phone to a LiveDock™ station.

If you have two or more LiveDock™ stations, you can set a different launch application for each LiveDock™ station. For example, you can set your phone alarm as the launch application for the LiveDock™ station in your bedroom, and set the music player application for the LiveDock™ station in your kitchen.

#### **To enable or disable the application launch function**

- **1** From your phone's main application screen, find and tap **LiveWare™ manager**.
- **2** Tap **LiveDock™**. If your phone is connected to the LiveDock™ station, a green line appears in the LiveDock™ icon.
- **3** Mark or unmark the **Enable/disable app launch** checkbox to enable or disable the application launch function.

#### **To select an application to launch with LiveDock™**

- **1** From your phone's main application screen, find and tap **LiveWare™ manager**.
- **2** Tap **LiveDock™**. If your phone is connected to the LiveDock™ station, a green line appears in the LiveDock™ icon.
- **3** Tap **No application is set to launch when you connect the accessory**, or tap the application icon under **Enable/disable app launch**, then select an application from the list. You can also tap **Search for more applications** to search for other applications on Android Market™, which you can download, install, and associate with **LiveDock™**.

# <span id="page-9-0"></span>**Connecting USB devices to your phone through LiveDock™**

Depending on the compatibility of your phone, you can connect your phone to various USB devices, such as a keyboard, mouse, or gamepad, through LiveDock™. For the latest information, go to [www.sonyericsson.com/support](http://www.sonyericsson.com/support).

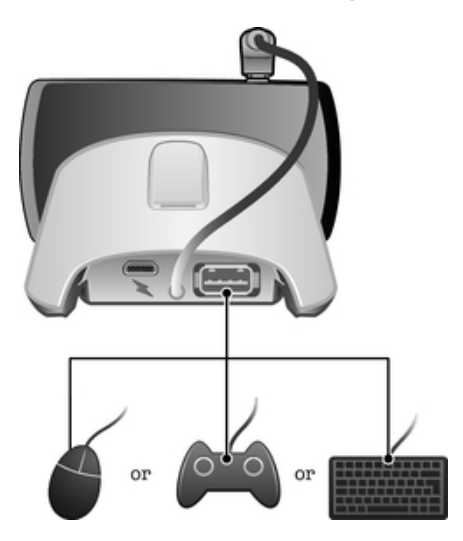

# <span id="page-10-0"></span>**Sony EricssonDK10**

#### **Prior to use, please read the Important information leaflet separately provided.**

This User guide is published by Sony Ericsson Mobile Communications AB or its local affiliated company, without any warranty. Improvements and changes to this User guide necessitated by typographical errors, inaccuracies of current information, or improvements to programs and/or equipment, may be made by Sony Ericsson Mobile Communications AB at any time and without notice. Such changes will, however, be incorporated into new editions of this User guide.

All rights reserved.

#### **©Sony Ericsson Mobile Communications AB, 2011**

Publication number: 1255-2936.1

All product and company names mentioned herein are the trademarks or registered trademarks of their respective owners. Any rights not expressly granted herein are reserved. All other trademarks are property of their respective owners.

Visit [www.sonyericsson.com/cws/corporate/common/legal/disclaimer](http://www.sonyericsson.com/cws/corporate/common/legal/disclaimer) for more information.

All illustrations are for illustration only and may not accurately depict the actual accessory.

#### **FCC Statement**

This device complies with Part 15 of the FCC rules. Operation is subject to the following two conditions: (1) This device may not cause harmful interference, and (2) This device must accept any interference received, including interference that may cause undesired operation.

Any change or modification not expressly approved by Sony may void the user's authority to operate the equipment.

This equipment has been tested and found to comply with the limits for a Class B digital device, pursuant to Part 15 of the FCC Rules. These limits are designed to provide reasonable protection against harmful interference in a residential installation. This equipment generates, uses and can radiate radio frequency energy and, if not installed and used in accordance with the instructions, may cause harmful interference to radio communications. However, there is no guarantee that interference will not occur in a particular installation.

If this equipment does cause harmful interference to radio or television reception, which can be determined by turning the equipment off and on, the user is encouraged to try to correct the interference by one or more of the following measures:

- **•** Reorient or relocate the receiving antenna.
- **•** Increase the separation between the equipment and receiver.
- Connect the equipment into an outlet on a circuit different from that to which the receiver is connected.<br>• Consult the dealer or an experienced radio/TV technician for help.

# <span id="page-11-0"></span>**Industry Canada Statement**

This device complies with RSS-210 of Industry Canada.

Operation is subject to the following two conditions: (1) this device may not cause interference, and (2) this device must accept any interference, including interference that may cause undesired operation of the device.

This Class B digital apparatus complies with Canadian ICES-003.

Cet appareil numérique de la classe B est conforme à la norme NMB-003 du Canada.